IBM Breeze for SCLM for z/OS

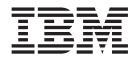

# Planning and Administration Guide

Release 1

IBM Breeze for SCLM for z/OS

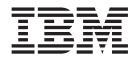

# Planning and Administration Guide

Release 1

Note

Before using this document, read the general information under "Notices" on page 37.

#### Third Edition (June 2002)

This edition applies to version 1, release 1 of the licensed program IBM Breeze for SCLM for z/OS (program number 5697-G58) and to all subsequent releases and modifications until otherwise indicated in new editions.

Order publications by phone or fax. IBM Software Manufacturing Solutions takes publication orders between 8:30 a.m. and 7:00 p.m. Eastern Standard Time (EST). The phone number is (800) 879-2755. The fax number is (800) 284-4721.

You can also order publications through your IBM representative or the IBM branch office serving your locality.

© Copyright Chicago Interface Group 2000, 2002.

© Copyright International Business Machines Corporation 2000, 2002. All rights reserved. US Government Users Restricted Rights – Use, duplication or disclosure restricted by GSA ADP Schedule Contract with IBM Corp.

## About this book

This book describes how to use the batch utilities supplied with IBM Breeze for SCLM for z/OS ("Breeze") to:

- Define approvers (only required if your site uses Breeze to vote on package promotion)
- Create package reports
- Reset the status of a package, delete its votes, or purge it completely from the Breeze database
- Notify users (not only approvers) when a developer requests a package promotion
- Vote on the promotion of packages for which you are an approver (if your site uses Breeze for voting)

This book assumes that Breeze has already been installed, as described in the *Breeze Program Directory* and *Breeze Installation Guide*.

## Who should read this book

This book is aimed at:

- The Breeze administrator, who is responsible for defining approvers (if required), creating reports and other administrative tasks (such as resetting package status, deleting votes or purging packages). Ideally, the Breeze administrator is the person who installed Breeze.
- Approvers who want to use the voting batch utility, instead of the Breeze Web interface, to vote on packages.

If you are an approver, and you want to use the Breeze Web interface instead of the voting batch utility, then see the *Breeze User's Guide*.

## What you should already know

This book assumes that you understand SCLM promotion and the structure of SCLM high-level architecture members.

This book also assumes that you understand JCL and know how to submit batch jobs.

## Terminology used in this book

For definitions of Breeze terms used in this book (such as *package* and *approver*), see the "Glossary" on page 39.

## **Related information**

For an introduction to Breeze, see the Breeze Functional Overview.

For the latest information about Breeze, go to www.ibm.com/software/ad/sclmsuite/breeze/

For information about using SCLM, see the SCLM Project Manager's and Developer's *Guide*.

For other related information, see the "Bibliography" on page 41.

### How to send your comments

Your feedback is important in helping us to provide the most accurate and highest quality information. If you have any comments about this book or any other Breeze documentation, contact us in one of these ways:

- Fill out the Readers' Comments form at the back of this book, and return it by mail or give it to an IBM representative.
- If the form has been removed, address your comments to:

IBM Corporation, Department HHX/H3 P.O. Box 49023 San Jose, CA 95161-9023 U.S.A.

- Fax your comments to this U.S. number: (800) 426-7773
- Use the online form at www.ibm.com/software/ad/rcf/

Be sure to include the title and part number of the book and, if applicable, the specific location of the text you are commenting on. When you send information to IBM, you grant IBM a nonexclusive right to use or distribute the information in any way it believes appropriate without incurring any obligation to you.

# Summary of changes

This second edition describes changes to Breeze resulting from authorized program analysis report (APAR) OW50793. Changes to the information in this edition include:

- Two new functions have been added to the delete utility, BZZSMJD1:
  - DELETE sets a package status to blank, and deletes votes and previously collected content and approver data.
  - RESET restores a package that is in updated status to its previous value of either pending or approved, keeping existing content and approver data, and any existing votes.

For details, see "BZZSMJD1–Clear, update, purge and reset utility" on page 24.

- The voting utility, BZZSMJV1, now requires parameters for SCLM project, group and type.
- The autoremake option has been removed.
- You can now use the symbol %%PACKAGEID in the \$\$HTML member of SBZZJAVA to insert the package ID into the e-mail that Breeze sends to approvers. For details, see Chapter 3, "Advanced topics" on page 33.

In addition to these changes, much of this book has been reorganized and rewritten since the previous edition.

For a complete list of changes to Breeze, see the Breeze Functional Overview.

# Contents

I

| About this book                                                                                                    |
|----------------------------------------------------------------------------------------------------|
| About this book                                                                                                    |
| What you should already know                                                                                                    |
| Terminology used in this book                                                                                                    |
| Related information                                                                                                    |
| What you should already know<                                                                                                    |
| Summary of changes v                                                                                                    |
| Figures                                                                                                    |
| Chapter 1. Defining approver records 1                                                                                                    |
| Inventory locations                                                                                                    |
| Reviewing the project definition macro 2                                                                                                    |
| Defining inventory locations                                                                                                    |
| Inventory location definition worksheet 5                                                                                                    |
| Approvers and approver groups 6                                                                                                    |
| How Breeze identifies the approvers for a package 6                                                                                                    |
| Notifying approvers <th.< th=""><!--</td--></th.<>                                                                                                    |
| Defining approvers                                                                                                    |
| Approver definition worksheet                                                                                                    |
| Chapter 2. Batch utilities                                                                                                    |
| Common batch utility JCL and ddnames 12                                                                                                    |
| Record layout of data produced in CIGDATA 13                                                                                                    |
| BZZSMJU1–Create approver records                                                                                                    |
| Syntax                                                                                                    |
| Parameters                                                                                                    |
| BZZSMIG1–Update approver group utility 16                                                                                                    |
| Syntax                                                                                                    |
| Syntax   .   .   .   .   .   .   .   .   .   .   .   .   .   .   .   .   .   .   .   .   .   .   .   .   .   .   .   .   .   .   .   .   .   .   .   .   .   .   .   .   .   .   .   .   .   .   .   .   .   .   .   .   .   .   .   .   .   .   .   .   .   .   .   .   .   .   .   .   .   .   .   .   .   .   .   .   .   .   .   .   .   .   .   .   .   .   .   .   .   .   .   .   .   .   .   .   .   .   .   .   .   .   .   .   .   .   .   .   .   .   .   .   .   .   .   .   .   .   .   .   .   .   .   .   .   .   .   .   .   .   .   .   .   .   .   .   .   .   .   .   .   .   .   .   .   .   .   .   .   .   .   .   .   .   . <td< td=""></td<> |
| BZZSMJIJ–Inventory assign utility                                                                                                    |
| Syntax                                                                                                    |
| Parameters                                                                                                    |
| BZZSMJP1–Notify utility                                                                                                    |
| Syntax                                                                                                    |
| Parameters                                                                                                    |

| BZZSMJA1                                                                  | –Junc                            | tior  | ı ut             | ilit | y   |      |      |     |    |     |   |      |     |   | . 22                                 |
|---------------------------------------------------------------------------|----------------------------------|-------|------------------|------|-----|------|------|-----|----|-----|---|------|-----|---|--------------------------------------|
| Syntax                                                                    |                                  |       |                  |      |     |      |      |     |    |     |   |      |     |   | . 22                                 |
| Paramet                                                                   | ers                              |       |                  |      |     |      |      |     |    |     |   |      |     |   | . 22                                 |
| BZZSMJV1                                                                  | -Voti                            | ng ι  | ıtili            | ity  |     |      |      |     |    |     |   |      |     |   | . 23                                 |
| Syntax                                                                    |                                  |       |                  | -    |     |      |      |     |    |     |   |      |     |   | . 23                                 |
| Paramet                                                                   | ers                              |       |                  |      | •   |      |      |     |    |     |   |      |     |   | . 23                                 |
| BZZSMJD1                                                                  | -Clea                            | ır, u | pda              | ate  | , p | urg  | ge a | and | re | set | u | tili | ty. |   | . 24                                 |
| Syntax                                                                    |                                  |       |                  |      | •   |      |      |     |    |     |   |      |     |   | . 25                                 |
| Paramet                                                                   | ers                              | •     |                  |      |     | •    |      |     |    |     |   |      |     |   | . 25                                 |
| BZZSMJ06-                                                                 | -Batcl                           | n re  | por              | tin  | gι  | ıtil | ity  |     |    |     |   |      |     |   | . 27                                 |
| Syntax<br>Paramet                                                         |                                  |       |                  |      |     |      |      |     |    |     |   |      |     |   | . 27                                 |
| Paramet                                                                   | ers                              |       |                  |      |     |      |      |     |    |     |   |      |     |   | . 27                                 |
| Sample                                                                    | repor                            | t ou  | ιtpι             | ıt   |     |      |      |     |    |     |   |      |     |   | . 29                                 |
| BZZSMJS1-                                                                 | -Pron                            | notio | on :             | sw   | eep | o u  | tili | ty  |    |     |   |      |     |   | . 30                                 |
| JCL .                                                                     |                                  |       |                  |      |     |      |      |     |    |     |   |      |     |   | . 30                                 |
| DDnames                                                                   |                                  |       |                  |      |     |      |      |     |    |     |   |      |     |   | . 32                                 |
| Syntax .                                                                  |                                  |       |                  |      |     |      |      |     |    |     |   |      |     |   | . 32                                 |
| Chapter<br>\$\$EMER<br>Format<br>\$\$EXCL<br>Format<br>\$\$COLL<br>Format | <br>of \$\$1<br><br>of \$\$1<br> | EME   | <br>ER .<br><br> |      |     |      |      |     |    |     |   |      |     |   | . 33<br>. 33<br>. 33<br>. 34<br>. 34 |
| \$\$HTML                                                                  | ΟΙ ψψ                            | 201   |                  |      | •   | •    | •    | •   | •  | •   | · | •    |     |   | 34                                   |
| Format                                                                    | <br>of \$\$1                     | HTN   | /II.             |      |     |      |      |     |    |     | • |      |     |   | . 35                                 |
| Batch only                                                                | issue                            | S .   |                  |      |     |      |      |     |    |     |   |      |     |   | . 35                                 |
| <b>Notices</b><br>Trademark                                               |                                  |       |                  |      |     |      |      |     |    |     |   |      |     |   |                                      |
| Glossary                                                                  | /                                |       |                  |      |     |      |      |     |    |     | • | •    | •   |   | 39                                   |
| Bibliogra                                                                 | aphy                             |       |                  |      | -   |      |      |     |    |     | • | •    | •   | • | 41                                   |
| Index .                                                                   |                                  |       |                  |      |     |      |      |     |    | ,   |   |      |     |   | 43                                   |

# **Figures**

- 1.
- 2.
- 3.
- 4. Approver group definition worksheet . . . . 9
- 5. Batch utility JCL.........................................................................................................................................................................................................</t 6. 7.

## Chapter 1. Defining approver records

After installation, the only Breeze component that requires modification is the set of three record types that define approvers. You only need these records if your site wants to use Breeze to vote on package promotions, or notify users of package promotions. If your site wants to use Breeze only to view and record packages as they are promoted through the project hierarchy, then you do not need to modify Breeze after installation.

**Note:** There are a few other files that you can use to tailor Breeze after installation, if you choose. These are described in Chapter 3, "Advanced topics" on page 33.

This chapter describes how to create the three record types required to use Breeze to vote on package promotions:

#### Inventory junction records

Link inventory locations (identified by SCLM project, group, type and language) with approver groups.

#### Approver group records

Define approver group names and quorums, which approvers they contain, and various attributes for each approvers role in the group (for example, whether an approver's vote is required when deciding the final result of the group vote).

#### Individual approver user records

Define approvers, including their e-mail addresses, phone numbers and real names.

To get started, this chapter presents an example of how the data in the demo database was defined. It also provides some suggestions and worksheets to help you determine the inventory locations and approver groups for your projects.

## **Inventory locations**

The concept of approver records in Breeze is based on two assumptions:

- Different users are responsible for different members in an SCLM project, depending on where the member is in the project hierarchy, and what kind of data the member contains
- You can identify who is responsible for a member by its "inventory location": its SCLM project, group, type, language and member name

Before you can define approver records, you need to study the architecture of the SCLM projects at your site, and identify who is responsible for the members in each part of the architecture.

For example, the figure below shows the hierarchy of groups in the SCLMTEST project. There are two development groups, DEV1 and DEV2. All source changes in the development groups are promoted to the TEST group for quality assurance (QA), then promoted to the RELEASE group for general release.

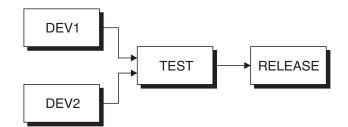

Figure 1. SCLMTEST project group hierarchy

## Reviewing the project definition macro

To better understand the architecture of a project, you need to spend a little time reviewing the contents of the project definition macro (the setup module that defines all attributes for a project). Here is a listing of the sample SCLMTEST project definition, highlighting the key areas you need to review:

#### **Type definitions**

```
TITLE '*** PROJECT DEFINITION FOR SCLMTEST
                                     ***'
SCLMTEST FLMABEG
*
*
       *
       * DEFINE THE TYPES
*
       ARCHDEF FLMTYPE
ARCHCC
      FLMTYPE ,
                              ARCHDEF (CC)
ARCHHL FLMTYPE,
                              ARCHDEF (HL)
ARCHLEC FLMTYPE,
                              ARCHDEF (LEC)
JCLLIB FLMTYPE,
                              JCL
      FLMTYPE ,
LMAP
                              LINK LISTING
      FLMTYPE ,
LOAD
                              EXECUTABLES
      FLMTYPE ,
OBJ
                              OBJECTS
PACKAGE FLMTYPE,
                              PACKAGE ARCHDEF
      FLMTYPE ,
SOURCE
                              SOURCE (COBOL AND ASSEMBLER)
SOURCLST FLMTYPE ,
                              ASSEMBLER AND COBOL LISTINGS
ISPPLIB FLMTYPE,
                              ISPF PANELS
```

#### **Group definitions**

\*

| *       |                                                  |
|---------|--------------------------------------------------|
| *       | ***************************************          |
| *       | * DEFINE THE GROUPS *                            |
| *       | ***************************************          |
| *       |                                                  |
| DEV1    | <pre>FLMGROUP AC=(P),KEY=Y,PROMOTE=TEST</pre>    |
| DEV2    | FLMGROUP AC=(P),KEY=Y,PROMOTE=TEST               |
| TEST    | <pre>FLMGROUP AC=(P),KEY=Y,PROMOTE=RELEASE</pre> |
| RELEASE | FLMGROUP AC=(P),KEY=Y                            |
| *       |                                                  |

#### **Breeze exit definitions**

| *************************************** |   |
|-----------------------------------------|---|
| * PROJECT CONTROLS                      |   |
| *************************************** |   |
| *                                       |   |
| *                                       |   |
| FLMCNTRL ACCT=SCLMTEST.ACCOUNT.FILE, C  | 2 |
| MAXVIO=999999, C                        | 2 |
| BEXT1CM=TSOLNK, C                       | 2 |
| BEXT1DS=BZZ.SBZZCLIB, C                 | 2 |
| BLDEXT1=BZZSME01, C                     | 2 |
| PEXT1CM=TSOLNK, C                       | 2 |
| PEXT1DS=BZZ.SBZZCLIB, C                 | 2 |
| PRMEXT1=BZZSME02, C                     | 2 |
| PEXT2CM=TSOLNK, C                       | 2 |
| PEXT2DS=BZZ.SBZZCLIB, C                 | 2 |
| PRMEXT2=BZZSME03, C                     | 2 |
| PEXT3CM=TSOLNK, C                       | 2 |
| PEXT3DS=BZZ.SBZZCLIB, C                 | 2 |
| PRMEXT3=BZZSME04, C                     | 2 |
| VIOUNIT=VIO                             |   |

\*

## Language definitions

| ****** | ***************************************                     |
|--------|-------------------------------------------------------------|
| *      | LANGUAGE DEFINITION TABLES                                  |
| ****** | ***************************************                     |
| *      |                                                             |
| *      |                                                             |
| *      | USE THE FOLLOWING FORMAT TO COPY IN THE MACROS USED BY YOUR |
| *      | OWN SYSTEM                                                  |
| *      |                                                             |
|        | COPY FLM@ARCD ARCHITECTURE DEFINITION                       |
|        | COPY FLM@HLAS ASM LANGAUGE DEFINITION                       |
|        | COPY FLM@L370 LINK EDIT LANG. DEFINITION                    |
|        | COPY FLM@TEXT GENERIC TEXT LANGUAGE                         |
|        | COPY FLM@COB2 COBOL LANGUAGE DEFINITION                     |
| *      |                                                             |

## **Defining inventory locations**

To define inventory junction records, you use Breeze batch utility commands. Each inventory junction record requires an inventory location and an approver group name. If a package contains any members from an inventory location specified in an inventory junction record, then the approver group (and all associated approvers) are assigned to approve or veto the package. Optional e-mail notification may be used to notify users that their vote is required.

Breeze interprets the inventory location that you specify in inventory junction records as the *source* location of members (before promotion). During approver group collection processing, Breeze looks at the source location of each valid member and then finds the associated inventory/approver group record.

Here is an example of a simple inventory definition used to build the demo database:

| //STEP1 EXEC PGM=BZZFEXEC,P/<br>//STEPLIB DD DSN=BZZ.SBZZLO/<br>//CIGLOG DD SYSOUT=*<br>//CIGRPT DD SYSOUT=*<br>//CIGIN DD * |                                    |
|----------------------------------------------------------------------------------------------------|------------------------------------|
| ASSIGN TO APPROVER GROUP                                                                                                    | = SYSGUYS                          |
| * MEMBER                                                                                                    | = *                                |
| OF PROJECT                                                                                                    | = SCLMTEST                         |
| ALTERNATE PROJECT                                                                                                    | = QAFIX                            |
| GROUP                                                                                                    | = DEV1                             |
| ТҮРЕ                                                                                                    | = SOURCE                           |
| LANGUAGE                                                                                                    | = COB2                             |
|                                                                                                    |                                    |
| ASSIGN TO APPROVER GROUP                                                                                                    |                                    |
| * MEMBER                                                                                                    | = COBOL2                           |
| OF PROJECT                                                                                                    | = SCLMTEST                         |
| ALTERNATE PROJECT                                                                                                    | = QAFIX                            |
| GROUP                                                                                                    | = DEV1                             |
| TYPE                                                                                                    | = SOURCE                           |
| LANGUAGE                                                                                                    | = TEXT                             |
| ASSIGN TO APPROVER GROUP<br>* MEMBER<br>OF PROJECT                                                                           | = PRODSUPPORT<br>= *<br>= SCLMTEST |
| ALTERNATE PROJECT                                                                                                    | = QAFIX                            |
| GROUP                                                                                                    | = DEV1                             |
| TYPE                                                                                                    | = ISPPLIB                          |
| LANGUAGE                                                                                                    | = TEXT                             |
|                                                                                                    |                                    |

Figure 2. Sample inventory definition

For more information on using the batch utility commands, see Chapter 2, "Batch utilities" on page 11.

## Inventory location definition worksheet

As you review the project definition table, use this worksheet to record the details of the inventory locations that you identify.

Project \_\_\_\_\_

| Group | Туре | Language | Approver group |
|-------|------|----------|----------------|
|       |      |          |                |
|       |      |          |                |
|       |      |          |                |
|       |      |          |                |
|       |      |          |                |
|       |      |          |                |
|       |      |          |                |
|       |      |          |                |
|       |      |          |                |
|       |      |          |                |
|       |      |          |                |
|       |      |          |                |
|       |      |          |                |
|       |      |          |                |
|       |      |          |                |
|       |      |          |                |
|       |      |          |                |
|       |      |          |                |
|       |      |          |                |
|       |      |          |                |
|       |      |          |                |
|       |      |          |                |
|       |      |          |                |
|       |      |          |                |
|       |      |          |                |
|       |      |          |                |
|       |      |          |                |

Figure 3. Inventory junction record definition worksheet

## Approvers and approver groups

An approver is a user assigned to monitor source changes within a certain inventory location. An approver group is a group of 1-n users with e-mail and/or TSO SEND access that has been assigned to monitor a certain inventory location. Typically, the approver groups contain peer or management members of an application team. Then, as the package is promoted up the project hierarchy, the approver groups tend to be product control personnel and security.

The concept of approver groups is pretty standard across change management tools, and Breeze uses the standard approach with a few enhancements.

## How Breeze identifies the approvers for a package

During the SCLM promote function, Breeze determines the inventory location of each source member in the package. If any of these inventory locations match Breeze inventory junction records, then Breeze uses the approver groups named in the inventory junction records to collect a list of approvers for the package. This is known as "content and approver collection".

When you assign an approver to an approver group, you can nominate the approver as "required". Within an approver group, every required approver must vote before the group vote can be decided as "approve" or "veto".

For each approver group, you specify a "quorum": the number of votes required before the group vote can be decided. The quorum must be equal to or greater than the number of required approvers in the group. (An approver group with required approvers cannot have a quorum of zero.)

### Approve only once

An enhancement to typical approval processing is that Breeze has an "approve only once" option. This means that if the user has previously voted on the package when it was promoted from a lower group in the project hierarchy, then their vote will be reapplied to later requests for promotion. This allows the user to vote only once, and not be required for further intervention as the package is promoted up the project hierarchy.

## Notifying approvers

When package promotion is requested, Breeze can notify users in two ways: e-mail and TSO SEND. Most organizations typically use both, because as indicated in the table below, not all managers have TSO access. Additionally, there is no reliable way to track and keep a record of messages that are sent via TSO SEND.

| Type of notification | All managers have access | Trackable |
|----------------------|--------------------------|-----------|
| E-mail               | Yes                      | Yes       |
| TSO SEND             | No                       | No        |

However, not all managers or developers want to be e-mailed about pending approvals. They may prefer to check periodically from their desktop. The advantage to notification is that the message contains a link to the Breeze Web interface. Users can then just click on the link and go directly to the Web interface. Whether or not users are notified is controlled in two ways. First, to shut off all notifications of approvers, do not provide a \$\$HTML member in SBZZJAVA, the trigger that e-mail is implemented for the product. (See the *Breeze Installation Guide* for more information on e-mail.)

To shut off e-mails for select users or groups, use the individual userid attribute definitions to limit to TSO only.

## **Defining approvers**

There is a batch utility for assigning approvers to approver groups, and another for defining the individual approvers.

The following example defines two approver groups (SYSGUYS, with a quorum of 2, and OPSGUYS, with a quorum of 1), assigns approvers to the groups, then defines the individual users. This example is a portion of the definition syntax used for the demo database. For information on the batch utility syntax, see Chapter 2, "Batch utilities" on page 11.

#### Sample syntax

|     | EXEC PGM=BZZFEXEC,PARM='BZZ<br>DD DSN=BZZ.SBZZLOAD,DISP=<br>DD SYSOUT=*<br>DD SYSOUT=*<br>DD *<br>APPROVER GROUP = SYSGUYS<br>QUORUM = 2 |               |
|-----|----------------------------------------------------------------------------------------------------|---------------|
| ADD | APPROVER GROUP=SYSGUYSUSERID=PSYSJREQUIRED=YAPPROVE ONLY ONCE=YNOTIFY ONLY=Y                                                             |               |
| ADD | APPROVER GROUP=SYSGUYSUSERID=PSYSXREQUIRED=NAPPROVE ONLY ONCE=NNOTIFY ONLY=N                                                             |               |
| ADD | APPROVER GROUP = OPSGUYS<br>QUORUM = 1                                                                                                   |               |
| ADD | APPROVER GROUP=OPSGUYSUSERID=PSYSBREQUIRED=YAPPROVE ONLY ONCE=YNOTIFY ONLY=Y                                                             |               |
| ADD | APPROVER GROUP=OPSGUYSUSERID=PSYSLREQUIRED=NAPPROVE ONLY ONCE=NNOTIFY ONLY=N                                                             |               |
|     | EXEC PGM=BZZFEXEC,PARM='BZZ<br>DD DSN=BZZ.SBZZLOAD,DISP=<br>DD SYSOUT=*<br>DD SYSOUT=*<br>DD *                                           | SAPU1'<br>SHR |
|     | OVER USER<br>ID = PS                                                                                                    | SYSW          |

| NAME<br>PHONE<br>EMAIL1<br>EMAIL2<br>TSOSEND | <pre>= 'HAVE A SPRITZER JR'<br/>= 708-536-9368<br/>= 'HSPRITZER@MINDPSPRING.COM'<br/>= PSYSW<br/>= Y</pre> |
|----------------------------------------------|----------------------------------------------------------------------------------------------------|
| APPROVER USER                                |                                                                                                    |
| ID                                           | = PSYSL                                                                                                    |
| NAME<br>PHONE                                | = 'RALPH LAUREN'                                                                                           |
| EMAIL1                                       | = 999-132-0912<br>= 'RLAUREN@BUTTERFLY.NET'                                                                |
| EMAIL2                                       | = PSYSL                                                                                                    |
| TSOSEND                                      | = Y                                                                                                    |
| ADD                                          |                                                                                                    |
| APPROVER USER                                |                                                                                                    |
| ID                                           | = PSYSX                                                                                                    |
| NAME<br>PHONE                                | = 'JUAN IMPRESO'<br>= 402-678-9012                                                                         |
| FMONE<br>FMATL1                              | = 'JIMPRESO@BUTTERFLY.NET'                                                                                 |
| EMAIL2                                       | = 'FDHRC@YAHOO.COM'                                                                                        |
| EMAIL3                                       | = 'JIMPRESO@CAPECOD.NET'                                                                                   |
| TSOSEND                                      | = N                                                                                                    |

•

# Approver definition worksheet

Use this worksheet to help define the approver groups.

| Approver group | Quorum | Approver user ID | Vote required? | Approve only once? |
|----------------|--------|------------------|----------------|--------------------|
|                |        |                  |                |                    |
|                |        |                  |                |                    |
|                |        |                  |                |                    |
|                |        |                  |                |                    |
|                |        |                  |                |                    |
|                |        |                  |                |                    |
|                |        |                  |                |                    |
|                |        |                  |                |                    |
|                |        |                  |                |                    |
|                |        |                  |                |                    |
|                |        |                  |                |                    |

Figure 4. Approver group definition worksheet

Use this worksheet to help define individual approvers.

| User ID | E-mail | TSO only? | Approver group |
|---------|--------|-----------|----------------|
|         |        |           |                |
|         |        |           |                |
|         |        |           |                |
|         |        |           |                |
|         |        |           |                |
|         |        |           |                |
|         |        |           |                |
|         |        |           |                |
|         |        |           |                |
|         |        |           |                |

Figure 5. Approver attribute worksheet

# **Chapter 2. Batch utilities**

These utilities provide access to Breeze capabilities using batch jobs. In some cases, a single utility provides several functions via different command syntax or execution options.

| Utility <sup>1</sup>  | Description                                                                      | See page |
|-----------------------|----------------------------------------------------------------------------------|----------|
| BZZSMJU1 <sup>2</sup> | Updates individual approver records                                              | 14       |
| BZZSMJG1 <sup>2</sup> | Updates approver group records                                                   | 16       |
| BZZSMJIJ <sup>2</sup> | Assigns and updates specific inventory locations for established approver groups | 18       |
| BZZSMJP1              | Monitors source changes for notification purposes only                           | 20       |
| BZZSMJA1              | Builds cross-reference list of users, packages, and approver groups              | 22       |
| BZZSMJV1              | Casts and tallies votes                                                          | 23       |
| BZZSMJD1              | Deletes, extracts, purges or resets package records                              | 24       |
| BZZSMJ06              | Runs package reports                                                             | 27       |
| BZZSMJS1              | Promotes packages that are ready for promotion (package status is approved)      | 30       |

#### Notes:

- 1. These are the sample JCL member names in SBZZJCL.
- 2. When using these utilities to set up approvers, approver groups, and inventory junctions, please remember that the records are created and maintained separately from each other. No validation or checking is done during the creation of these records. The three record types can be built in any order.

## Common batch utility JCL and ddnames

T

T

|

I

Most of the batch utilities use the following common JCL:

//STEP1 EXEC PGM=BZZSAPxx //STEPLIB DD DSN=bzz.sbzzload,DISP=SHR ← Breeze product library //CIGLOG DD SYSOUT=\* //CIGDTT DD SYSOUT=\* //\*CIGDATA DD DSN=flhq1.flhq2.cigdata,DISP=(NEW,CATLG,DELETE), //\* UNIT=tdisk,SPACE=(CYL,(1,1),RLSE), //\* DCB=(RECFM=VB,LRECL=600,BLKSIZE=6160) //CIGIN DD \* Insert batch utility commands here (see the Syntax description for each utility)

Figure 6. Batch utility JCL

The last two characters of the BZZSAP*xx* program name matches the last two characters of the BZZSMJ*xx* JCL member name. There is one exception: the batch reporting utility (JCL member name BZZSMJ06) uses a different program, BZZS0000, with no parameter.

The batch utility JCL uses these ddnames:

Table 1. Batch utility ddnames

| DDname  | Description                                                                                                    |
|---------|----------------------------------------------------------------------------------------------------|
| STEPLIB | Required only if the CIGINI and BZZFEXEC modules are not in the LINKLIST. For more information, see the <i>Breeze Installation Guide</i> .              |
| CIGLOG  | This ddname is used for every report and function. The execution summary, parsing messages, informational messages and return codes are displayed here. |
|         | Attributes are RECFM=FB, LRECL=133. In most cases this output will be directed to SYSOUT=*.                                                             |
| CIGRPT  | This ddname is used as output for all reports.<br>PRINTLOG, REPORT, and REPORTX verbs create<br>reports to this ddname.                                 |
|         | Attributes are RECFM=FB, LRECL=133. In most cases this output will be directed to SYSOUT=*.                                                             |
| CIGOUT  | Optional CIG message file.                                                                                                    |
| CIGDATA | This ddname is required for the listing function of the utility.                                                                                        |

| Table 1. Batch utility ddnames | (continued) |
|--------------------------------|-------------|
|--------------------------------|-------------|

| DDname | Description                                                                                                    |
|--------|----------------------------------------------------------------------------------------------------|
| CIGIN  | This ddname is required for all utilities. It is the<br>standard input file for Breeze syntax. The file can be<br>instream data or from a file with the following<br>attributes: |
|        | • LRECL = $80$                                                                                                    |
|        | <ul><li>RECFM = FB</li><li>BLOCKSIZE = 31200</li></ul>                                                                                                    |
|        | • DSORG = PS (or PO if a member name is specified in the JCL)                                                                                                    |

# Record layout of data produced in CIGDATA

|   | When the BUILD DATA option is used in utility jobs, the output is sent to the        |
|---|--------------------------------------------------------------------------------------|
|   | dataset specified in the CIGDATA DD name. Member BZZBDATA in the SBZZJCL             |
| I | library contains a description of the output produced by each utility in the form of |
| I | assembler DSECTs and COBOL Copybook statements.                                      |

## BZZSMJU1–Create approver records

Creates, updates, deletes or lists individual approver records.

ADD Creates an approver record.

#### UPDATE

Updates an approver record.

#### DELETE

Deletes an approver record.

LIST Lists an approver record.

## **Syntax**

```
ADD APPROVER USER
    ID = userid
     NAME = name
    PHONE = phone
    EMAIL1 = email1address
     EMAIL2 = email2address
     EMAIL3 = email3address
    TSO SEND = Y | N
UPDATE APPROVER USER
     ID = userid
     NAME = name
    PHONE = phone
     EMAIL1 = email1address
     EMAIL2 = email2address
     EMAIL3 = email3address
    TSO SEND = Y | N
DELETE APPROVER USER
     ID = userid
LIST APPROVER USER
    ID = userid
     BUILD DATA
     BUILD REPORT
```

| ID       | 1–8 character approver user ID.                                                                                                    |  |
|----------|----------------------------------------------------------------------------------------------------|--|
| NAME     | 1–30 character user name. If the name contains spaces, then it must be enclosed in quotes.                                                                                |  |
| PHONE    | Up to a 10 digit telephone number.                                                                                                    |  |
| EMAIL1–3 | 1–50 character e-mail address. You may enter up to three e-mail addresses for each specified user ID. If the address contains spaces, then it must be enclosed in quotes. |  |
| TSO SEND | <ul> <li>Y Notify via TSO SEND and e-mail.</li> <li>N Notify via e-mail only.</li> <li>blank Defaults to Y.</li> </ul>                                                    |  |
| REQUIRED | Not used. See the equivalent parameter in<br>"BZZSMJG1–Update approver group utility" on<br>page 16.                                                                      |  |

| APPROVE ONLY ONCE | Not used. See the equivalent parameter in<br>"BZZSMJG1–Update approver group utility" on<br>page 16. |
|-------------------|----------------------------------------------------------------------------------------------------|
| BUILD DATA        | Sends listing to CIGDATA. (If you use LIST, then specify BUILD DATA or BUILD REPORT, or both.)       |
| BUILD REPORT      | Sends report to CIGRPT.                                                                              |

## BZZSMJG1–Update approver group utility

Creates, updates, deletes or lists approver group records.

ADD Creates an approver group record.

#### ADD...INCLUDE USER ID

Adds an approver to an approver group.

#### UPDATE

Updates an approver group record.

#### UPDATE...FOR USER ID

Updates approver details within an approver group.

#### DELETE

Deletes an approver group record.

#### DELETE...WHERE USER ID

Removes an approver from an approver group.

**LIST** Lists details for the entire approver group.

#### LIST...WHERE USER ID

Lists details for an approver within an approver group.

## Syntax

I

```
ADD APPROVER GROUP = approver_group
     QUORUM = quorum
ADD APPROVER GROUP = approver group
INCLUDE USER ID = userid
    REQUIRED = Y | N
     APPROVE ONLY ONCE = Y | N
    NOTIFY ONLY {VIA TSOSEND} = Y | N
UPDATE APPROVER GROUP = approver group
     QUORUM = quorum
UPDATE APPROVER GROUP = approver group
FOR USER ID = userid
    REQUIRED = Y | N
     APPROVE ONLY ONCE = Y | N
     NOTIFY ONLY {VIA TSOSEND} = Y N
DELETE APPROVER GROUP = approver group
DELETE APPROVER GROUP = approver group
WHERE USER ID = userid
LIST APPROVER GROUP
    BUILD DATA
     BUILD REPORT
LIST APPROVER GROUP
WHERE USER ID = userid
    BUILD DATA
     BUILD REPORT
```

| APPROVER GROUP    | 1–16 c                                                                                         | haracter approver group name                                                                                                    |  |
|-------------------|------------------------------------------------------------------------------------------------|----------------------------------------------------------------------------------------------------|--|
| QUORUM            | 0–n. Default is 0.                                                                             |                                                                                                    |  |
|                   | approv<br>as "ap<br>require<br>quoru<br>require<br>quoru                                       | inimum number of votes required in the<br>ver group before the group vote can be decided<br>prove" or "veto". An approver group with<br>ed approvers cannot have a quorum of zero. The<br>m must be equal to or greater than the number of<br>ed approvers in the group. Even if there is a<br>m of votes, the group vote cannot be decided<br>ill required approvers have voted. |  |
| ID                | the gro                                                                                        | aracter user ID of the approver to be added to<br>oup, deleted from the group, or whose approver<br>details you want to update or list.                                                                                                    |  |
| REQUIRED          | Y<br>N<br>blank                                                                                | Required approver (final voting result of<br>approver group cannot be decided until this<br>approver has voted). Can be overidden by<br>NOTIFY ONLY parameter.<br>Not a required approver.<br>Defaults to Y.                                                                                                    |  |
| APPROVE ONLY ONCE | Y                                                                                              | If the user has previously voted on the package<br>when it was promoted from a lower group in<br>the project hierarchy, then their vote will be<br>reapplied to later requests for promotion. This<br>allows the user to vote only once, and not be<br>required for further intervention as the package<br>is promoted up the project hierarchy.                                  |  |
|                   | <b>N</b><br>blank                                                                              | User may need to vote on the package more<br>than once.<br>Defaults to Y.                                                                                                    |  |
| NOTIFY ONLY       | Ŷ                                                                                              | Do not allow this user to vote, but still notify<br>the user of promote requests. This overrides the<br>REQUIRED parameter: if you specify Y here,<br>then the user is no longer a required approver.                                                                                                    |  |
|                   | <b>N</b><br>blank                                                                              | User may need to approve package more than once.<br>Defaults to N.                                                                                                    |  |
| BUILD DATA        | Sends listing to CIGDATA. (If you use LIST, then specify BUILD DATA or BUILD REPORT, or both.) |                                                                                                    |  |
| BUILD REPORT      | Sends report to CIGRPT.                                                                        |                                                                                                    |  |
|                   |                                                                                                |                                                                                                    |  |

## BZZSMJIJ–Inventory assign utility

Creates, deletes or lists inventory junction records.

#### ASSIGN

Creates an inventory junction record, linking an inventory location to an approver group.

LIST Lists the inventory locations assigned to an approver group.

#### REMOVE

Deletes an inventory junction record, removing the links between an inventory location and an approver group.

#### Notes:

- 1. Breeze interprets the inventory location that you specify in inventory junction records as the *source* location of members (before promotion). During approver group collection processing, Breeze looks at the source location of each valid member and then finds the associated inventory/approver group record
- 2. You can specify wildcards (\*) for project, group, type, language and member names: you can specify "\*" on its own to match any name, or you can specify a partial name followed by "\*" (for example, "DEV\*" matches all names beginning with "DEV": DEV1, DEV2 etc.). However, it is recommended that you specify at least the complete project name, and as many other parts of the inventory location as possible, so that the approver group is responsible only for its appropriate inventory locations.
- **3.** You can use wildcards with REMOVE to delete multiple inventory junction records. For example, if you have used three separate ASSIGN commands to assign DEV\*, TEST and RELEASE groups in the SCLMTEST project to an approver group, then you can use a single REMOVE command for that approver group to delete all three inventory junction records, by specifying SCLMTEST as the project name and "\*" as the group name.

## Syntax

```
ASSIGN TO APPROVER GROUP = approver_group
    MEMBER = member
     OF PROJECT = project
     ALTERNATE PROJECT = alternate project
    GROUP = group
    TYPE = type
    LANGUAGE = language
REMOVE FROM APPROVER GROUP = approver_group
    MEMBER = member
    OF PROJECT = project
    ALTERNATE PROJECT = alternate projec
     GROUP = group
     TYPE = type
     LANGUAGE = language
LIST APPROVER GROUP = approver group
     BUILD DATA
     BUILD REPORT
```

| APPROVER GROUP    | 1–16 character approver group name.                                                            |
|-------------------|------------------------------------------------------------------------------------------------|
| MEMBER            | 1–8 character SCLM member name.                                                                |
| OF PROJECT        | 1-8 character SCLM project name.                                                               |
| ALTERNATE PROJECT | 1-8 character SCLM project name.                                                               |
| GROUP             | 1–8 character SCLM group name.                                                                 |
| ТҮРЕ              | 1–8 character SCLM type member name.                                                           |
| LANGUAGE          | 1–8 character SCLM language name.                                                              |
| BUILD DATA        | Sends listing to CIGDATA. (If you use LIST, then specify BUILD DATA or BUILD REPORT, or both.) |
| BUILD REPORT      | Sends report to CIGRPT.                                                                        |
|                   |                                                                                                |

## BZZSMJP1–Notify utility

Assigns approver groups to "watch" inventory locations; Breeze notifies the users in those groups of promote request, without allowing them to vote.

ADD Assign an approver group to watch an inventory location.

#### UPDATE

Updates the details of an inventory location watched by an approver group.

#### DELETE

Removes an inventory location from being watched by an approver group.

LIST Lists the approver groups that are watching a member.

#### Syntax

```
ADD PROGRAM WATCH FOR
    MEMBER = member
    OF PROJECT = project
    ALTERNATE PROJECT = alternate project
    GROUP = group
    TYPE = type
    LANGUAGE = language
    NOTIFY APPROVER GROUP = approver_group
UPDATE PROGRAM WATCH FOR
    MEMBER = member
    OF PROJECT = project
    ALTERNATE PROJECT = alternate project
    GROUP = group
    TYPE = type
    LANGUAGE = language
    NOTIFY APPROVER GROUP = approver group
DELETE PROGRAM WATCH FOR
    MEMBER = member
    OF PROJECT = project
    ALTERNATE PROJECT = alternate_project
    GROUP = group
    TYPE = type
    LANGUAGE = language
    NOTIFY APPROVER GROUP = approver_group
LIST PROGRAM WATCH FOR
    MEMBER = member
    BUILD DATA
    BUILD REPORT
```

| MEMBER                   | 1–8 character SCLM member name.                                                                |
|--------------------------|------------------------------------------------------------------------------------------------|
| OF PROJECT               | 1–8 character SCLM project name.                                                               |
| ALTERNATE PROJECT        | 1–8 character SCLM project name.                                                               |
| GROUP                    | 1–8 character SCLM group name.                                                                 |
| TYPE                     | 1–8 character SCLM type name.                                                                  |
| LANGUAGE                 | 1–8 character SCLM language name.                                                              |
| NOTIFY APPROVER<br>GROUP | 1–16 character approver group name.                                                            |
| BUILD DATA               | Sends listing to CIGDATA. (If you use LIST, then specify BUILD DATA or BUILD REPORT, or both.) |
| BUILD REPORT             | Sends report to CIGRPT.                                                                        |
|                          |                                                                                                |

# **BZZSMJA1–Junction utility**

Builds a cross-reference list of users, packages and approver groups. You can choose to have Breeze display the data on the screen or to build a report.

## **Syntax**

```
LIST JUNCTION RECORDS WHERE
USERID = userid
PACKAGE = package
APPROVER GROUP = approver group
BUILD DATA
BUILD REPORT
```

| USERID         | 1–8 character user ID.                                                   |
|----------------|--------------------------------------------------------------------------|
| PACKAGE        | 1–16 character package name.                                             |
| APPROVER GROUP | 1–16 character approver group name.                                      |
| BUILD DATA     | Sends listing to CIGDATA. (Specify BUILD DATA or BUILD REPORT, or both.) |
| BUILD REPORT   | Sends report to CIGRPT.                                                  |

## BZZSMJV1–Voting utility

Casts and tallies approver votes. You can use this utility to vote instead of using the Breeze Web interface.

CAST Casts a vote.

TALLY

Counts the current votes to determine the package status.

## Syntax

```
CAST BALLOT FOR
     PACKAGE ID = package
     PROJECT = project
     ALTPROJ = alternate project
     GROUP = group
     TYPE = type
     VOTE = FOR AGAINST ABSTAIN
     NOTE1 = 'note'
     NOTE2 = 'note'
     NOTE3 = 'note'
     NOTE4 = 'note'
     NOTE5 = 'note'
     NOTE6 = 'note'
     NOTE7 = 'note'
    NOTE8 = 'note'
TALLY BALLOTS FOR
   PACKAGE ID = package
     PROJECT = project
     ALTPROJ = alternate_project
    GROUP = group
     TYPE = type
```

| PACKAGE ID | (Required.) 1–16 character name of the package for<br>which you want to cast a vote or for which you want<br>to get a total vote count.                |
|------------|----------------------------------------------------------------------------------------------------|
| VOTE       | (Required.) Your vote: FOR, AGAINST or ABSTAIN.                                                                                                    |
| NOTE1–8    | (Optional.) To add notes to a package, enter up to 8<br>lines of text. Each line can be a maximum of 60<br>characters, and must be enclosed in quotes. |
| PROJECT    | (Required.) 1-8 character SCLM project name.                                                                                                    |
| ALTPROJ    | (Required.) 1–8 character SCLM project name. If you are not using an alternate project, specify your normal project name here (as above).              |
| GROUP      | (Required.) 1–8 character SCLM group name.                                                                                                    |
| ТҮРЕ       | (Required.) 1–8 character SCLM type name.                                                                                                    |
|            |                                                                                                    |

## BZZSMJD1–Clear, update, purge and reset utility

There are several package maintenance functions available to maintain package information stored in the Breeze Package database. Such functions are invoked by running job BZZSMJD1 and executing program BZZSAPD1.

#### CLEAR

1

1

1

The Delete action has been deprecated with the Clear action now replacing the term Delete.

Clear (formerly Delete) removes all approval data (type 25, 26, and 27 records) as well as collision related data (type 29 records) related to the package contained in the Breeze database. The package header (type 12) and history audit log (type 15) are retained. In addition, the package status is cleared.

You would run the Clear (formerly Delete) action if you wanted to restart the Breeze approval process. For example, you may have a package in QA already approved and ready to be promoted to PROD. But prior to the promotion, an error was discovered with one of the package components and it is decided to correct the package component and merge the corrected component into the package currently located in QA.

You would:

- 1. Edit the package component in error.
- 2. Build the package in DEV.
- 3. Run the CLEAR (formerly Delete) action.
- 4. Promote the package to QA.
- 5. Re-initiate the approval process by attempting to promote the package to REL. Breeze will notify all users again that the package must be approved prior to allowing the promotion to occur.
- 6. Get all approvers to approve the package.
- 7. Promote the package into PROD.

Running the CLEAR action should be an exception since the action requires re-approval of an already approved package.

#### UPDATE

Allows the promotion date window, description and package type to be altered on the Breeze database. This option can be used if these parameters were entered incorrectly during the first promote.

#### PURGE

Purge removes all information associated with a package from the Breeze database. Breeze Package information includes Package Header information (type 12 records), a historical log related to the package (type 15 records), package approval data (type 25, 26, and 27 records), and collision related data (type 29 records).

You would run the Purge action if you deleted a package from SCLM and wanted all related package information stored in the Breeze database to also be removed. However, if you wish to retain the audit log associated with the package then you should not run the Purge action.

#### RESET

Restores a package status of updated to its previous value of either pending or approved, keeping existing content and approver data, and any existing votes. This reset utility applies only to packages whose status is updated, and whose previous status was either pending or approved. For other packages, RESET has no effect. This action appears in the package activity log. If a package is rebuilt when it is in pending or approved status, then Breeze changes its status to updated, so that it can no longer be voted on (if it was in pending status) or promoted (if it was approved). If you are satisfied that the rebuild is not significant enough to require revoting, then use this reset utility. Otherwise, you can use the delete utility, and then use the SCLM promote function to request approval for the package, to begin voting over again.

### Syntax

Т

I

I

L

I

|

```
CLEAR PACKAGE = package
   PROJECT = project
    ALTPROJ = alternate_project
   GROUP = group
   TYPE = type
   BUILD DATA
   BUILD REPORT
PURGE PACKAGE = package
   PROJECT = project
   ALTPROJ = alternate_project
   GROUP = group
   TYPE = type
   BUILD DATA
   BUILD REPORT
RESET PACKAGE = package
    PROJECT = project
    ALTPROJ = alternate_project
   GROUP = group
   TYPE = type
UPDATE PACKAGE = package
       PROJECT = project
        ALTPROJ = alternate_project
        GROUP
              = group
        TYPE
               = type
       FROM
                DATE yy/mm/dd
               TIME hh:mm
        THROUGH DATE yy/mm/dd
               TIME hh:mm
       DESCRIPTION description
       PTYPE = package type
```

### Parameters

| PACKAGE      | 1–16 character package name.                                             |  |  |
|--------------|--------------------------------------------------------------------------|--|--|
| PROJECT      | (Optional.) 1–8 character SCLM project name.                             |  |  |
| ALTPROJ      | (Optional.) 1-8 character SCLM alternate project name.                   |  |  |
| GROUP        | (Optional.) 1–8 character SCLM group name.                               |  |  |
| ТҮРЕ         | (Optional.) 1–8 character SCLM type name.                                |  |  |
| BUILD DATA   | Sends listing to CIGDATA. (Specify BUILD DATA or BUILD REPORT, or both.) |  |  |
| BUILD REPORT | Sends report to CIGRPT.                                                  |  |  |
| FROM DATE    | Start date from which the package can be promoted in YY/MM/DD format.    |  |  |

|        | FROM TIME    | Start time from which the package can be promoted in HH:MM format.   |
|--------|--------------|----------------------------------------------------------------------|
|        | THROUGH DATE | End date up to which the package can be promoted in YY/MM/DD format. |
|        | THROUGH TIME | End time up to which the package can be promoted in HH:MM format.    |
| I      | DESCRIPTION  | Package description.                                                 |
| l<br>I | PTYPE        | Type of package. Either ST for Standard or EM for Emergency.         |

## BZZSMJ06–Batch reporting utility

Creates Breeze package reports for the particular package. LIST . REPORT sends output to CIGRPT.

**LIST** Sends output to CIGDATA.

REPORT

Sends output to CIGRPT.

## Syntax

| LIST REPORT PACKAGE = <i>package</i>                                       |
|----------------------------------------------------------------------------|
| WHERE STATUS = package_status                                              |
| WHERE FROM DATE = yy/mm/dd<br>THROUGH DATE = yy/mm/dd                      |
| WHERE FROM BUILD DATE = yy/mm/dd<br>THROUGH BUILD DATE = yy/mm/dd          |
| WHERE FROM PROMOTE DATE = yy/mm/dd<br>THROUGH PROMOTE DATE = yy/mm/dd      |
| WHERE FROM EXEC DATE = yy/mm/dd<br>THROUGH EXEC DATE = yy/mm/dd            |
| WHERE BUILD USER = <i>build_userid</i>                                     |
| WHERE PROMOTE USER = promote_userid                                        |
| WHERE APPROVER = approver_userid                                           |
| WHERE MEMBER = member<br>PROJECT = project<br>GROUP = group<br>TYPE = type |
| OPTIONS<br>CONTENTS   STATUS   COLLISIONS   NOTES   VOTES   LOG   ALL      |

## **Parameters**

| PACKAGE | 1–16 character package name.                                                                                                    |  |  |  |
|---------|----------------------------------------------------------------------------------------------------|--|--|--|
| STATUS  | Package status: pending, vetoed, approved etc.                                                                                       |  |  |  |
| FROM    | The start date (FROM) and end date (THROUGH) for:                                                                                    |  |  |  |
| THROUGH | <b>DATE</b> The date the package was last updated.                                                                                   |  |  |  |
|         | <b>BUILD DATE</b><br>The date the package was built.                                                                                 |  |  |  |
|         | <b>PROMOTE DATE</b><br>The date the package was promoted.                                                                            |  |  |  |
|         | EXEC DATE<br>The execution window date.                                                                                              |  |  |  |
|         | The THROUGH parameter is optional. If you do not specify THROUGH, then the end date defaults to the date that you create the report. |  |  |  |

| BUILD USER   | 1–8 character ID of the user who built the package.                                                                                                    |  |  |
|--------------|----------------------------------------------------------------------------------------------------|--|--|
| PROMOTE USER | 1–8 character ID of the user who promoted the package.                                                                                                    |  |  |
| APPROVER     | 1–8 character ID of an approver for the package.                                                                                                    |  |  |
| MEMBER       | 1–8 character SCLM member name.                                                                                                    |  |  |
| PROJECT      | 1–8 character SCLM project name.                                                                                                    |  |  |
| GROUP        | 1–8 character SCLM group name.                                                                                                    |  |  |
| TYPE         | 1–8 character SCLM type name.                                                                                                    |  |  |
| OPTIONS      | Any combination of these values:<br>CONTENTS<br>STATUS<br>COLLISIONS<br>NOTES<br>VOTES<br>LOG<br>or ALL (for all of the above), indicating the information<br>you want in the report. |  |  |

### Sample report output

DATE 01/10/25 TIME 12:08:15 B R E E Z E F O R S C L M, RELEASE 1.0 PACKAGE DETAIL REPORT FOR PACKAGE: APC00021 COMMENT: STATUS INFORMATION : PROMOTED : 01/08/29 14:01 THROUGH 80/12/31 23:59 EXECUTION WINDOW LAST UPDATE INFORMATION : DOHERTL 01/08/29 14:39 LAST CAST INFORMATION : DOHERTL 01/08/29 14:05 LAST PROMOTE INFORMATION : DOHERTL 01/08/29 14:39 ACTUAL CONTENT OF PACKAGE: X MEMBER PROJECT ALT-PROJECT GROUP TYPE LANGUAGE SOURCE FLM21TXT SCLMTEST SCLMTEST TEST TEXT SCLMTEST SCLMTEST SOURCE TEXT RELEASE APPROVERS CURRENTLY ASSIGNED: APPROVER GROUP OUORUM STATUS APCGROUP APPROVED 01 APPROVER GROUP USER DATE TIME DECISION 01/08/29 APCGROUP DOHERTL 14:31 FOR APCGROUP OSPEED 01/08/29 14:05 LOG RECORDS RECORDED: ACTIVITY USER DATE TIME RC PVERIFY DOHERTL 01/08/29 14:01 04 TALLYING BZZSMJV1 TALLYING BZZSMJV1 01/08/29 14:02 00 TALLYING BZZSMJV1 01/08/29 14:02 00 RESULTS OF PACKAGE ID = APC00021 APPROVED DOHERTL PROMOTE 01/08/29 14:03 00 PVERIFY DOHERTL 01/08/29 14:05 04 VOTING BZZSMJV1 01/08/29 14:31 00 BZZSMJV1 TALLYING 01/08/29 14:31 00 RESULTS OF PACKAGE ID = APC00021 APPROVED PROMOTE BZZSMJS1 01/08/29 14:39 00 CURRENT NOTES:

Figure 7. Sample report output

### BZZSMJS1–Promotion sweep utility

Finds all packages that are ready for promotion (package status of approved) and invokes the SCLM promote service. You can use a job scheduler to run this utility at regular intervals, or you can use it in an ad hoc manner.

#### JCL

```
//* INSERT JOB CARD
//* -----*
//* NAME: BZZSMJS1
//* PURPOSE: SUBMIT ALL BREEZE FOR SCLM PACKAGES THAT ARE APPROVED *
//* AND HAVE A VALID EXECUTION WINDOW.
//* ----
       _____
//*
//* TO USE THIS JCL, YOU MUST:
   1) INSERT VALID JOB CARD.
//*
//*
        2) REVIEW THE NAMING CONVENTIONS OF THE ISPF LIBRARIES.
       THIS SKELETON REFLECTS DEFAULT NAMING STANDARDS.
//*
//*
          PLEASE MODIFY TO MEET YOUR INSTALLATION STANDARDS.
   3) MAKE SURE THAT THE STEPLIB POINTS TO YOUR INSTALLATION *
//*
//*
       ISPF LOAD LIBRARIES, UNLESS THEY ARE LINKLISTED.
REVIEW THIS WITH YOUR ISPF SYSTEM PROGRAMMER.
//*
//* 4) MAKE SURE THAT THE STEPLIB POINTS TO THE BREEZE PRODUCT*
//*
         LIBRARIES THAT CONTAIN THE BZZFEXEC AND CIGINI MODULES.*
//*
//* -----*
//STEP1 EXEC PGM=BZZFEXEC,PARM='BZZSAPS1'
//STEPLIB DD DSN=BZZ.SBZZLOAD,DISP=SHR
//CIGLOG DD SYSOUT=*
//PROMCARD DD DSN=&&PROMCARD,DISP=(,PASS)
  DCB=(LRECL=80,RECFM=FB,BLKSIZE=31200),
SPACE=(TRK,(45,45)),UNIT=SYSALLDA
//
//
//STEP1IF IF (STEP1.RC = 0) THEN
//*-----*
//* PASS PROMOTE REQUESTS TO SCLM
//*-----
//PROMOTE PROC
//GENER0 EXEC PGM=IEBGENER
//SYSPRINT DD DUMMY
//SYSIN DD DUMMY
//SYSUT1 DD DUMMY
//SYSUT2 DD DSN=&&CLIST0(TEMPNAME),UNIT=SYSALLDA,
// SPACE=(TRK,(1,1,2),RLSE),
// DISP=(NEW,PASS),DCB=(LRECL=80,
// BLKSIZE=1600,DSORG=P0,RECFM=FB)
//*-----*
//* PROCESS THE SCLM FLMCMDS FROM STEP1
//*-----
//PROM0 EXEC PGM=IKJEFT01,REGION=4096K,TIME=1439,DYNAMNBR=200
//*-----*
//* STEPLIB LIBRARIES
//*-----
//STEPLIB DD DSN=BZZ.SBZZLOAD,DISP=SHR
//* DD DSN=ISP.SISPLPA,DISP=SHR
//* DD DSN=ISP.SISPLOAD,DISP=SHR
//* DD DSN=ISP.SISPSASC,DISP=SHR
//*-----*
//* ISPF LIBRARIES
//*-----*
//ISPMLIB DD DSN=BZZ.SBZZMLIB,DISP=SHR
// DD DSN=ISP.SISPMENU,DISP=SHR
//*
//ISPSLIB DD DSN=BZZ.SBZZSLIB,DISP=SHR
// DD DSN=ISP.SISPSENU,DISP=SHR
11
      DD DSN=ISP.SISPSLIB,DISP=SHR
```

//\* //ISPPLIB DD DSN=BZZ.SBZZPLIB,DISP=SHR // DD DSN=ISP.SISPPENU,DISP=SHR //\* //ISPTLIB DD UNIT=VIO,DISP=(NEW,PASS),SPACE=(CYL,(1,1,5)), 11 DCB=(LRECL=80,BLKSIZE=19040,DSORG=P0,RECFM=FB), 11 DSN= TEMPORARY TABLE LIBRARY 11 DD DSN=ISP.SISPTENU,DISP=SHR //\* //ISPTABL DD UNIT=VIO,DISP=(NEW,PASS),SPACE=(CYL,(1,1,5)), // DCB=(LRECL=80,BLKSIZE=19040,DSORG=P0,RECFM=FB), 11 TEMPORARY TABLE LIBRARY DSN= //\* //ISPPROF DD UNIT=VIO,DISP=(NEW,PASS),SPACE=(CYL,(1,1,5)), DCB=(LRECL=80,BLKSIZE=19040,DSORG=P0,RECFM=FB), // 11 DSN= TEMPORARY TABLE LIBRARY //\* //ISPLOG DD SYSOUT=\*. // DCB=(LRECL=120,BLKSIZE=2400,DSORG=PS,RECFM=FB) //\* //ISPCTL1 DD DISP=NEW,UNIT=SYSALLDA,SPACE=(CYL,(1,1)), DCB=(LRECL=80,BLKSIZE=800,RECFM=FB) TEMPORARY FILE 11 //\* TAILORING DATASET //SYSTERM DD SYSOUT=\* //\* //\*-------\* //\* TEMPORARY CLIST CONTAINING COMMAND TO BE EXECUTED //\*-----\* //SYSPROC DD DSN=&&CLIST0,DISP=(OLD,DELETE) DD DSN=BZZ.SBZZCLIB,DISP=SHR DD DSN=ISP.SISPCLIB,DISP=SHR // // DD DSN=SYS1.CLIST,DISP=SHR // //\*-----\* //\* BREEZE FOR SCLM WORK FILES //\*-----//CIGLOG DD SYSOUT=\* //CIGLOG0 DD DUMMY //CIGLOG1 DD DSN=&&CIGLOG1, DISP=NEW,UNIT=SYSALLDA,SPACE=(CYL,(1,1)), DCB=(LRECL=132,BLKSIZE=13200,RECFM=FB) // // //CIGLOG2 DD DSN=&&CIGLOG2, DISP=NEW,UNIT=SYSALLDA,SPACE=(CYL,(1,1)), 11 11 DCB=(LRECL=132,BLKSIZE=13200,RECFM=FB) //CIGLOG3 DD DSN=&&CIGLOG3, DISP=NEW,UNIT=SYSALLDA,SPACE=(CYL,(1,1)), // DCB=(LRECL=132,BLKSIZE=13200,RECFM=FB) 11 //CIGLOG4 DD DSN=&&CIGLOG4, DISP=NEW,UNIT=SYSALLDA,SPACE=(CYL,(1,1)), // // DCB=(LRECL=132,BLKSIZE=13200,RECFM=FB) //\* //\*-----//\* PASCAL ERROR MESSAGE FILE //\*-----//COPYERR DD SYSOUT=(\*),RECFM=FBA,LRECL=133,BLKSIZE=1330 //\*-----//\* PROMOTE USER EXIT OUTPUT FILE //\*-----\* //PROMEXIT DD DSN=&&PROMEXIT, // DISP=(NEW,DELETE,DELETE),SPACE=(TRK,(5,10),RLSE), // DCB=(LRECL=160,BLKSIZE=3200,RECFM=FB),UNIT=SYSALLDA //\*-----\* //\* OUTPUT CARD //\*-----//PROMREPT DD SYSOUT=\* //PROMMSGS DD SYSOUT=\* //SYSPRINT DD SYSOUT=(\*) //\*-----\*

```
//* NLS TABLE AND TRANSLATION TABLE NAME FILE
                                          *
//*-----*
//ZFLMDD DD DUMMY
//*-----*
//*
//*-----*
//FLMMSGS DD SYSOUT=(*)
//SYSTSPRT DD SYSOUT=(*)
//SYSTSIN DD DUMMY
//PROMOTE PEND
//*-----*
//* INVOKE THE PROMOTE PROC TO PROCESS QUALIFIED PACKAGES
                                          *
//*-----*
//BREEZE EXEC PROC=PROMOTE
//GENER0.SYSUT1 DD DSN=&&PROMCARD,DISP=(OLD,DELETE)
//*
//PROM0.ZFLMDD DD *
 ZFLMNLST=FLMNLENU
             ZFLMTRMT=ISR3278 ZDATEF=YY/MM/DD
/*
//PROM0.SYSTSIN DD *
 ISPSTART CMD(%TEMPNAME)
/*
//ENDIF1 ENDIF
```

### **DDnames**

These are the ddnames used by the promotion sweep utility JCL:

| DDname   | Description                                                                                                    |
|----------|----------------------------------------------------------------------------------------------------|
| STEPLIB  | Required only if the CIGINI and BZZFEXEC modules are not in the LINKLIST. For more information, see the <i>Breeze Installation Guide</i> .                               |
| CIGLOG   | This ddname is used for every report and function. The execution summary, parsing messages, informational messages and return codes are displayed here.                  |
|          | Attributes are RECFM=FB, LRECL=133. In most cases this output will be directed to SYSOUT=*.                                                                              |
| PROMCARD | This ddname is used to print FLMCMD requests for<br>each package that is eligible for promotion. This<br>ddname is passed to the GENER0.SYSUT1 DD override<br>statement. |

### **Syntax**

There is no syntax associated with this utility.

### Chapter 3. Advanced topics

This chapter describes the following members of SBZZJAVA (the Java control data set defined in the CIGINI file) that you can use to tailor your implementation of Breeze:

- **\$\$EMER** Lists user IDs that can build and promote emergency packages.
- **\$\$EXCL** Excludes types from Breeze package processing.
- **\$\$COLL** Determines whether Breeze monitors collisions.
- **\$\$HTML** The contents of the e-mail sent to approvers, notifying them that a package requires their approval.

With the exception of \$\$HTML, when these members are present in SBZZJAVA, a series of messages is sent to the CIGLOG data set, informing you that Breeze has been tailored

This chapter also covers issues specific to batch processing.

### \$\$EMER

Breeze supports two package types: standard and emergency. These types do not affect approval, and are for documentation purposes only, except for one key difference: if you create a \$\$EMER member in the SBZZJAVA data set, then only the user IDs listed in that member can build or promote emergency packages. If there is no \$\$EMER member in the SBZZJAVA data set, then there is no difference in behavior between standard and emergency packages: Breeze will allow all users to build and promote emergency packages.

A sample member named BZZ\$EMER is supplied in the SBZZJCL data set.

### Format of \$\$EMER

The format of the \$\$EMER member is a plain-text list of user IDs. For example: \$Y\$01

SYS02

The CIGLOG messages associated with the \$\$EMER member are as follows:

```
16:16:18 PKG4038I EMERGENCY USER LIST PROCESSING NOW IN EFFECT.
16:16:18 PKG4039I ONLY THE FOLLOWING USERS WILL BE ALLOWED TO PROMOTE EMERGENCY PACKAGES:
16:16:18 PKG4040I USERID = SYS01
16:16:18 PKG4040I USERID = SYS02
```

### \$\$EXCL

There are many internal SCLM types associated with a package. To the end user, these may not have any meaning. For instance, when you are moving a COBOL program several other components get moved as well such as load modules, listings and object code. From the developers perspective, the object being promoted through the life cycle is a change to COBOL source.

If you create a \$\$EXCL member in SBZZJAVA, then the Breeze promote verify user exit excludes from content and approver collection any of the members in the package that match the SCLM types listed in the \$\$EXCL member. The sample

member BZZ\$EXCL, supplied in the SBZZJCL data set, contains a list of types recommended to be excluded from content and approver collection. Depending on your SCLM type names, you might need to further modify this member.

### Format of \$\$EXCL

The format of the \$\$EXCL member is a plain-text list of SCLM types. For example:

ARCHLEC ARCHCC ARCHHL PACKAGE LISTING OBJ LOADMOD

The CIGLOG messages associated with the \$\$EXCL member are as follows:

 16:16:18
 PKG4035I
 EXCLUDE LIST PROCESSING NOW IN EFFECT.

 16:16:18
 PKG4036I
 THE FOLLOWING SCLM TYPES WILL NOT BE INCLUDED IN PACKAGE PROCESSING.

 16:16:18
 PKG4037I
 TYPE= ARCHLEC

 16:16:18
 PKG4037I
 TYPE= ARCHCC

 16:16:18
 PKG4037I
 TYPE= ARCHL

 16:16:18
 PKG4037I
 TYPE= PACKAGE

 16:16:18
 PKG4037I
 TYPE= LISTING

 16:16:18
 PKG4037I
 TYPE= OBJ

 16:16:18
 PKG4037I
 TYPE= LOADMOD

### \$\$COLL

Users have the option of collecting collision information. A collision is when a source member is included in more than one package. You can view collision information using either the Breeze Web interface or the batch report utility.

Breeze for SCLM provides a configuration member called \$\$COLL for collision options.

### Format of \$\$COLL

The format of the \$\$COLL member is as follows: PACKAGE COLLISIONS=Y

The CIGLOG messages associated with the \$\$COLL member are as follows: 16:16:19 PKG4041I THE FOLLOWING COLLISION RULES ARE IN EFFECT: 16:16:19 FST0001I PACKAGE COLLISIONS=Y

### \$\$HTML

The \$\$HTML member contains the text of the e-mail that Breeze sends to approvers when a package requires their approval.

The \$\$HTML member should contain the IP address, port number and HTML file name of the Breeze Web interface, so that approvers can click on the link in the e-mail to use the Breeze Web interface. Otherwise, the contents are up to you.

If you include the symbol %%PACKAGEID (in all uppercase) in \$\$HTML, then before Breeze sends the e-mail, it replaces %%PACKAGEID with the package name.

### Format of \$\$HTML

For example, this \$\$HTML member:

This is from the IBM Breeze for SCLM QA system. There are Breeze packages that need to be approved (or vetoed) by you. Please view package "%\*PACKAGEID" for more information. To view the package contents in batch, please modify and execute the BZZSMJ06 JCL member. To view the package contents via the Internet, click on the link below: http://198.95.64.15:8001/brsclm.html

becomes this e-mail:

This is from the IBM Breeze for SCLM system. There are Breeze packages that need to be approved (or vetoed) by you. Please view package "**EMERNEW** " for more information. To view the package contents in batch, please modify and execute the BZZSMJ06 JCL member. To view the package contents via the Internet, click on the link below: http://198.95.64.15:8001/brsclm.html

### **Batch only issues**

You can use the SCLM build and promote functions in either batch or foreground. This is a standard feature of SCLM. The Breeze exits have been designed to work in both batch and foreground. The only difference for batch processing is that Breeze does not display the various input and confirmation panels, and instead supplies default values.

For example, when a package is promoted in the foreground, Breeze prompts you to review and change the package attributes. You can change the package description, package type and promotion execution windows for an existing or new package ID. However, when you perform promotions in batch, you cannot supply or modify existing package attributes, and new packages will be assigned the following default attributes:

| Attribute                   | Default value                                                                |
|-----------------------------|------------------------------------------------------------------------------|
| Package description         | IBM Breeze for SCLM Package                                                  |
| Execution window start date | Current date ( <i>yy</i> / <i>mm</i> / <i>dd</i> ) and time ( <i>hh:mm</i> ) |
| Execution window end date   | 80/12/31 00:00                                                               |

The CIGLOG data set will contain an informational message alerting the user that default attributes have been assigned.

### Notices

This information was developed for products and services offered in the U.S.A.

IBM may not offer the products, services, or features discussed in this document in other countries. Consult your local IBM representative for information on the products and services currently available in your area. Any reference to an IBM product, program, or service is not intended to state or imply that only that IBM product, program, or service may be used. Any functionally equivalent product, program, or service that does not infringe any IBM intellectual property right may be used instead. However, it is the user's responsibility to evaluate and verify the operation of any non-IBM product, program, or service.

IBM may have patents or pending patent applications covering subject matter described in this document. The furnishing of this document does not give you any license to these patents. You can send license inquiries, in writing, to the IBM Director of Licensing, IBM Corporation, North Castle Drive, Armonk, NY 10504–1785, USA.

For license inquiries regarding double-byte (DBCS) information, contact the IBM Intellectual Property Department in your country or send inquiries in writing to

IBM World Trade Asia Corporation Licensing 2-31 Roppongi 3-chome, Minato-ku Tokyo 106, Japan

The following paragraph does not apply to the United Kingdom or any other country where such provisions are inconsistent with local law:

INTERNATIONAL BUSINESS MACHINES CORPORATION PROVIDES THIS PUBLICATION "AS IS" WITHOUT WARRANTY OF ANY KIND, EITHER EXPRESS OR IMPLIED, INCLUDING, BUT NOT LIMITED TO, THE IMPLIED WARRANTIES OR NON-INFRINGEMENT, MERCHANTABILITY OR FITNESS FOR A PARTICULAR PURPOSE. Some states do not allow disclaimer of express or implied warranties in certain transactions, therefore, this statement may not apply to you.

This information could include technical inaccuracies or typographical errors. Changes are periodically made to the information herein; these changes will be incorporated in new editions of the publication. IBM may make improvements and/or changes in the product(s) and/or the program(s) described in this publication at any time without notice.

Any references in this information to non-IBM Web sites are provided for convenience only and do not in any manner serve as an endorsement of those Web sites. The materials at those Web sites are not part of the materials for this IBM product and use of those Web sites is at your own risk.

IBM may use or distribute any of the information you supply in any way it believes appropriate without incurring any obligation to you.

Licensees of this program who wish to have information about it for the purpose of enabling: (i) the exchange of information between independently created programs and other programs (including this one) and (ii) the mutual use of the information which has been exchanged, should contact the IBM Corporation, Department TL3B, 3039 Cornwallis Road, Research Triangle Park, North Carolina, 27709–2195, USA. Such information may be available, subject to appropriate terms and conditions, including in some cases, payment of a fee.

The licensed program described in this document and all licensed material available for it are provided by IBM under terms of the IBM Customer Agreement, IBM International Program License Agreement or any equivalent agreement between us.

Information concerning non-IBM products was obtained from the suppliers of those products, their published announcements or other publicly available sources. IBM has not tested those products and cannot confirm the accuracy of performance, compatibility or any other claims related to non-IBM products. Questions on the capabilities of non\_IBM products should be addressed to the suppliers of those products.

If you are viewing this information softcopy, the photographs and color illustrations may not appear.

### Trademarks

The following terms are trademarks of International Business Machines Corporation in the United States, other countries, or both:

- IBM
- SCLM

Breeze is a trademark of Chicago Interface Group, Incorporated.

Internet Explorer is a trademark of Microsoft Corporation.

Netscape Navigator is a trademark of Netscape Communications Corporation.

CA-Endevor is a trademark of Computer Associates, Inc.

Other company, product, and service names may be trademarks or service marks of others.

## Glossary

activity log. See log.

**administrator.** Person responsible for using batch utilities on the host to:

- Define Breeze records for inventory junctions, approver groups and individual approvers
- Create reports of package activity
- Delete Breeze records of old packages

approved. A package status. Indicates either:

• The package was in pending status, and approvers have voted. In every approver group, there is a quorum of votes; all required approvers have voted and more than half of the votes cast were "for" (approve) votes. The package has not yet been promoted.

or

• The package does not require approval, but has not yet been promoted.

If the package reaches approved status before its execution window end date, then the package can be promoted.

However, if there is a problem with the SCLM promote copy or purge phase, then the promotion will fail, and the package will remain in approved status.

**approver.** A Breeze user who is responsible for voting on (approving or vetoing) requests to promote members from a particular inventory location to the next higher group in the project hierarchy.

To vote, approvers use either the Breeze Web interface or the host-based voting batch utility. Approvers can use the Breeze Web interface to leave notes explaining their vote, and view package information: summaries, status, activity logs, source member contents and line-by-line changes, member collisions, ballot (who has voted, and how) and notes left by other approvers.

If your site does not use Breeze for voting, then there will be no approvers defined, and the role of administrator will be limited to creating reports of package activity and deleting Breeze records of old packages.

**approver group.** A set of approvers. An approver group can be assigned to an inventory location by an inventory junction record.

**blank.** A package status. Indicates that the Breeze administrator has run the delete batch utility on a package, leaving only summary and log information.

**general user.** A Breeze user who can use the Breeze Web interface to view package information. Unlike

approvers, general users cannot vote. A general user is anyone with a TSO user ID on the host where Breeze is installed.

host. The OS/390 or z/OS system where Breeze is installed.

**inventory junction record.** A type of Breeze record that links an inventory location to an approver group.

**inventory location.** A particular SCLM project, group, type and language. Identifies a set of source members in an SCLM project hierarchy.

**log.** A history of the actions performed on a package. Contains the action type, date and time, return code and user ID that performed the action.

**package.** An SCLM high-level (HL) architecture member. Developers create packages to identify source members that should be promoted together because they contain related changes. For details, see the SCLM *Project Manager's and Developer's Guide*.

**package status.** One of the following: pending, approved, vetoed, promoted, promotion failed, updated or blank.

**pending.** A package status. Indicates that a developer has used the SCLM promote function to request approval to promote a package. Breeze caused the promote function to fail because the package requires approval. Approvers can now vote on the package.

**promoted.** A package status. Indicates that SCLM has promoted the package.

**quorum.** The number of votes required in an approver group before the group vote can be decided as "approve" or "veto". (An approver group with required approvers cannot have a quorum of zero. A quorum must be equal to or greater than the number of required approvers in the group.)

**required approver.** An approver whose vote is required before the vote of the approver group can be decided.

**updated.** A package status (displayed online with a leading asterisk, like this: \*UPDATED). Indicates that the package has been rebuilt since the request for approval. The package cannot be promoted (because source members might have been changed). The administrator can reset the package to its previous status by running the reset utility, BZZSMJD1.

**vetoed.** A package status. Indicates that, in at least one approver group, there is a quorum of votes, all

required approvers in the group have voted, and at least half of the votes cast by the group were "against" (veto) votes. The package cannot be promoted.

## Bibliography

- Breeze Program Directory, GI10-3179-00
- Breeze Installation Guide, SC31-8819-02
- Breeze User's Guide, SC31-8820-02
- Breeze Functional Overview, SC31-8818-01
- SCLM Project Manager's and Developer's Guide, SC34-4750-01

## Index

## Special characters

\$\$COLL 34 \$\$EMER 33 \$\$EXCL 33 \$\$HTML 34

## A

approve only once 6 approver group records 1 approver records, create 14 approvers, defining 7 attributes, default package 35

## В

batch reporting utility 27 batch utilities 11 batch, default package attributes 35

## С

clear utility 24 create approver records 14

## D

ddnames in batch utilities 12 definition macro, project 2 delete utility 24

## 

individual approver user records 1 inventory assign utility 18 inventory junction records 1 inventory locations 1

### J

JCL, batch utility 12 junction utility 22

### L

locations, inventory 1

## Μ

macro, project definition 2

### Ν

notification approach 6 notify utility 20

### Ρ

project definition macro 2 purge utility 24

## R

```
records
approver group 1
individual approver user 1
inventory junction 1
reset utility 24
```

### Т

tally utility 23

## U

update approver group utility 16 update utility 24 utilities, batch 11 utility batch reporting 27 clear, update, purge and reset 24 create approver records 14 inventory assign 18 junction 22 notify 20 update approver group 16 voting 23 utility, batch reporting 27

### V

voting utility 23

## Readers' Comments — We'd Like to Hear from You

IBM Breeze for SCLM for z/OS Planning and Administration Guide Release 1

Publication No. SC31-8817-02

Overall, how satisfied are you with the information in this book?

|                           | Very Satisfied     | Satisfied        | Neutral | Dissatisfied | Very<br>Dissatisfied |
|---------------------------|--------------------|------------------|---------|--------------|----------------------|
| Overall satisfaction      |                    |                  |         |              |                      |
| How satisfied are you the | at the information | in this book is: |         |              |                      |
|                           | Very Satisfied     | Satisfied        | Neutral | Dissatisfied | Very<br>Dissatisfied |
| Accurate                  |                    |                  |         |              |                      |
| Complete                  |                    |                  |         |              |                      |
| Easy to find              |                    |                  |         |              |                      |
| Easy to understand        |                    |                  |         |              |                      |
| Well organized            |                    |                  |         |              |                      |
| Applicable to your tasks  |                    |                  |         |              |                      |

Please tell us how we can improve this book:

Thank you for your responses. May we contact you? 
Yes No

When you send comments to IBM, you grant IBM a nonexclusive right to use or distribute your comments in any way it believes appropriate without incurring any obligation to you.

Name

Address

Company or Organization

Phone No.

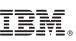

Cut or Fold Along Line

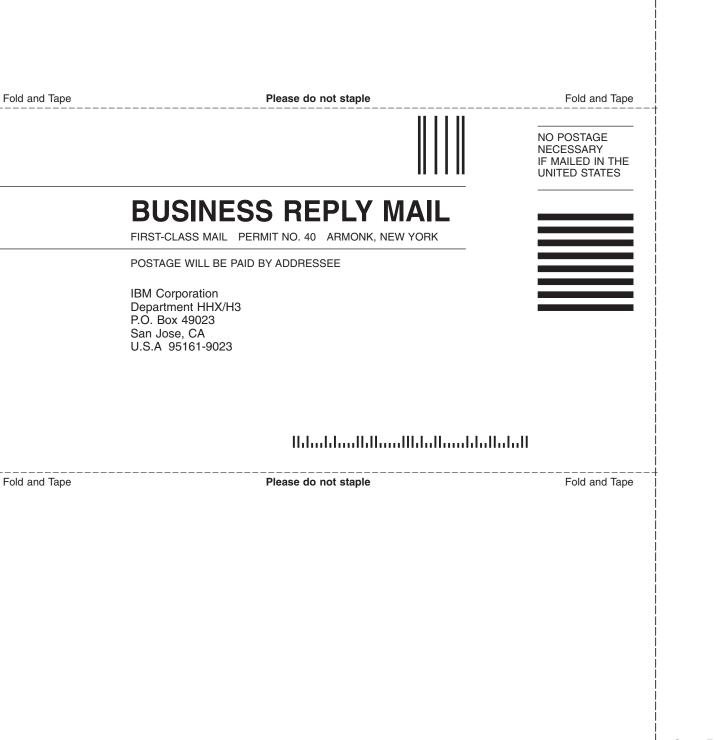

# IBW ®

Program Number: 5697-G58

Printed in U.S.A.

SC31-8817-02

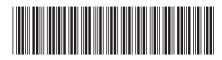

Spine information:

Planning and Administration Guide IBM Breeze for SCLM for z/OS

Release 1